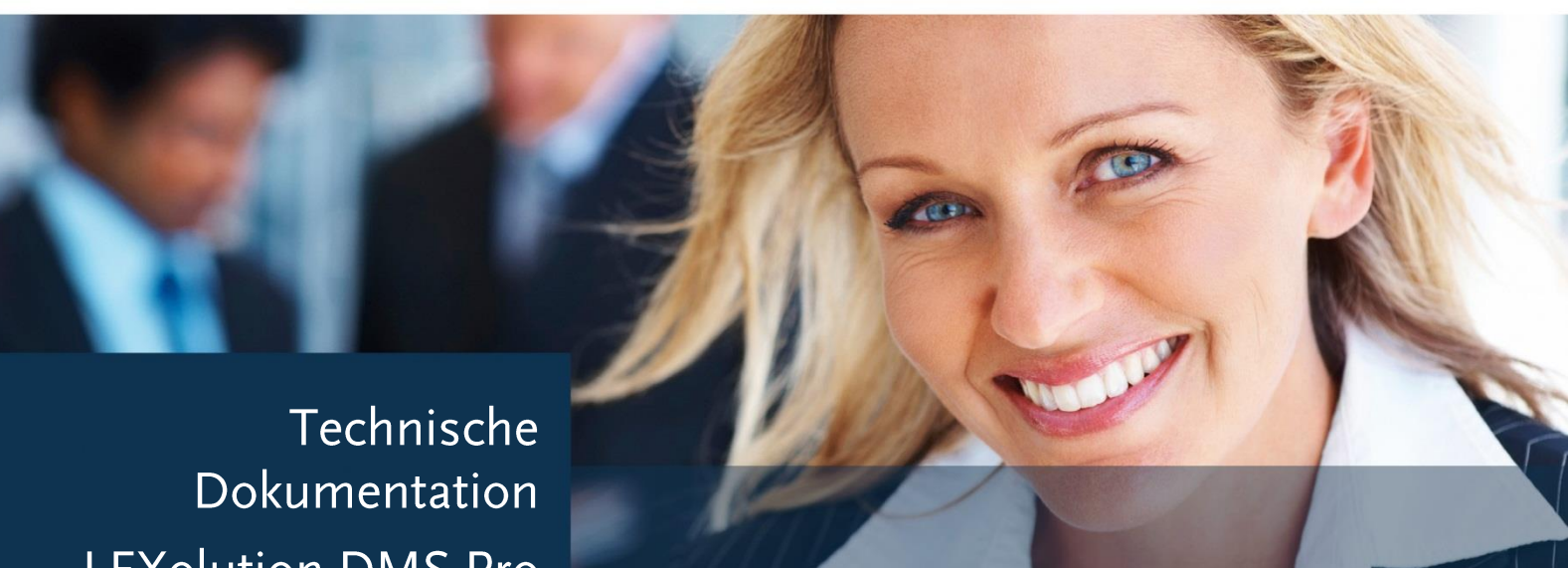

# LEXOLUTION<br>DMS

LEXolution.DMS Pro Version 8.0

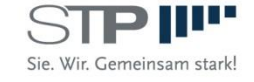

Fast alle Hard- und Softwarebezeichnungen, die in diesem Dokument verwendet werden, sind als eingetragene Marken geschützt.

Da es nicht möglich ist, in allen Fällen zeitnah zu ermitteln, ob ein Markenschutz besteht, wird das ® Symbol in diesem Dokument nicht verwendet.

Dieses Dokument ist urheberrechtlich geschützt. Jede Verwertung außerhalb der engen Grenzen des Urheberrechtsgesetzes ist ohne Zustimmung der STP Informationstechnologie GmbH unzulässig und ggf. strafbar.

Diese technische Dokumentation wurde mit größtmöglicher Sorgfalt erstellt, trotzdem können Fehler nicht ausgeschlossen werden. Falls Sie Anregungen und Kommentare zu dieser Dokumentation haben, würden wir uns über eine E-Mail an Support@stp-online.defreuen.

© by STP Informationstechnologie GmbH STP Informationstechnologie GmbH Brauerstr. 12 D-76135 Karlsruhe / Germany Alle Rechte vorbehalten

LEXolution.DMS Pro 8.0 /2023/02/21

# Inhaltsverzeichnis

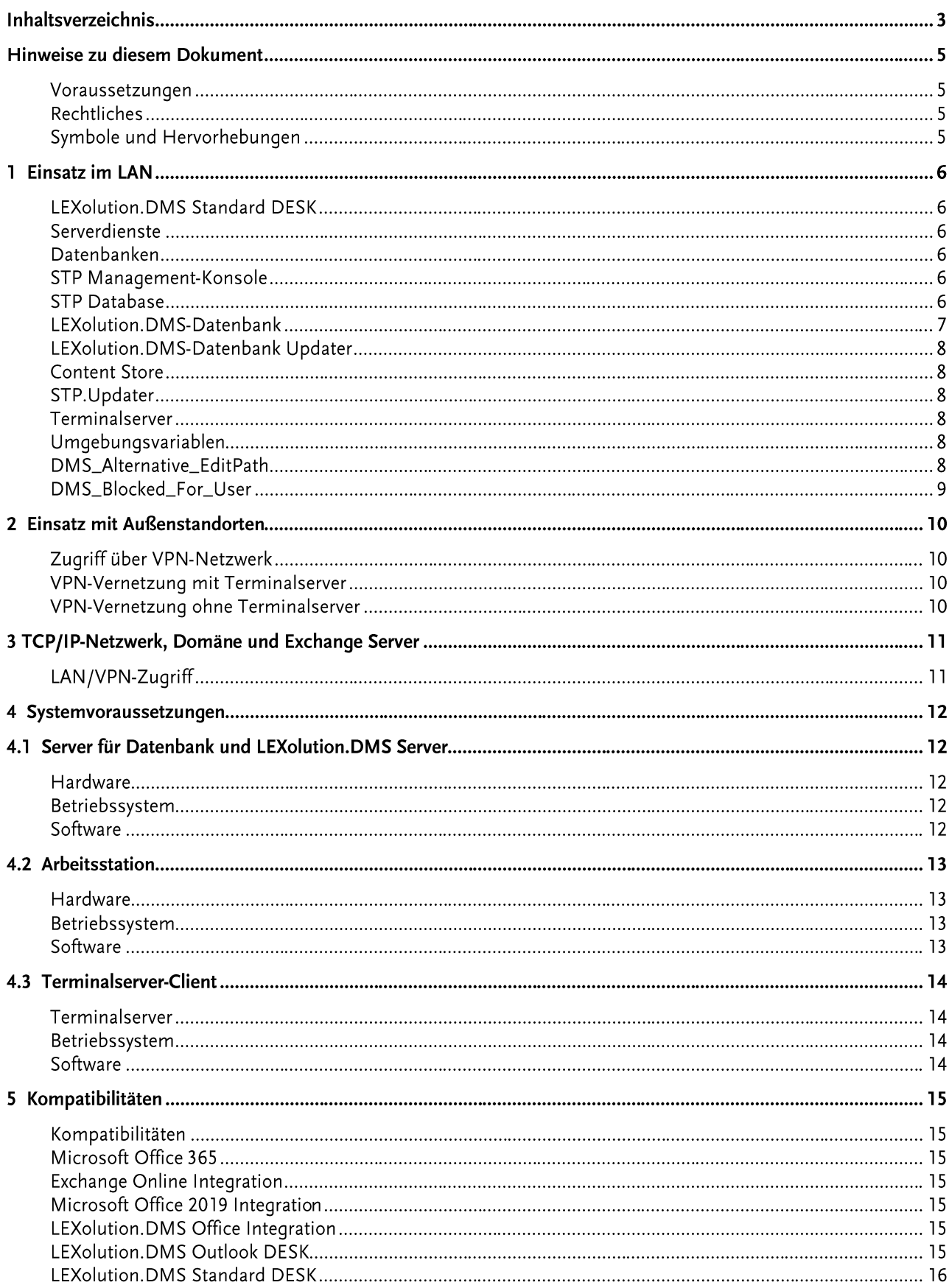

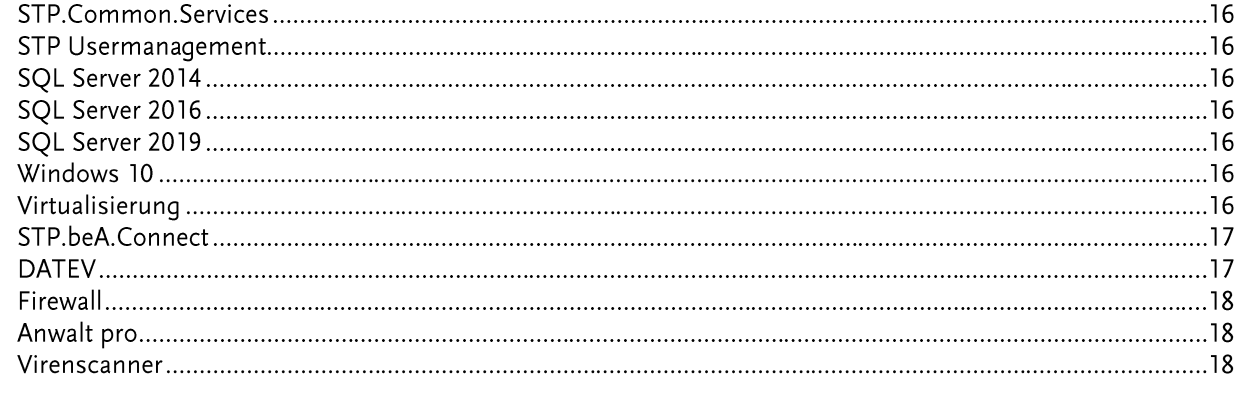

Index 19

#### Hinweise zu diesem Dokument

Voraussetzungen In den nachfolgenden Kapiteln 1-3 werden verschiedene Möglichkeiten für den Betrieb von LEXolution.DMS in einem Netzwerk beschrieben.

> Im Kapitel 4 Systemvoraussetzungen erhalten Sie einen Überblick über notwendige Hardware, Betriebssysteme und Software.

> Im Kapitel 5 Kompatibilitäten erhalten Sie Hinweise zum Zusammenspiel von LEXolution.DMS mit einigen Fremdprodukten.

> Sie sollten mit der Bedienung von Microsoft Windows und den grund-legenden Funktionen und Konventionen von Windows vertraut sein.

**Rechtliches** Diese technische Dokumentation wurde mit größtmöglicher Sorgfalt erstellt, trotzdem können Fehler nicht ausgeschlossen werden. Falls Sie Anregungen und Kommentare zu dieser Dokumentation haben, würden wir uns über eine E-Mail an Support@stp-online.de freuen.

#### Hinweise werden wie folgt dargestellt:

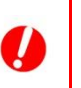

#### **Achtung**

Warnung vor Datenverlust ...

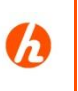

#### **Hinweis**

**Tipp** 

Beschreibung des Hinweises ...

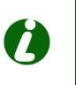

Beschreibung des Tipps ...

Diese Dokumentation enthält urheberrechtliche geschützte Inhalte. Alle Rechte vorbehalten.

# 1 Einsatz im LAN

LEXolution.DMS ist in einem 3-Schichtenmodell realisiert, das aus LEXolution.DMS Standard DESK, LEXolution.DMS Server sowie zwei Datenbanken (STP-Lizenz-Datenbank und LEXolution.DMS-Datenbank) besteht.

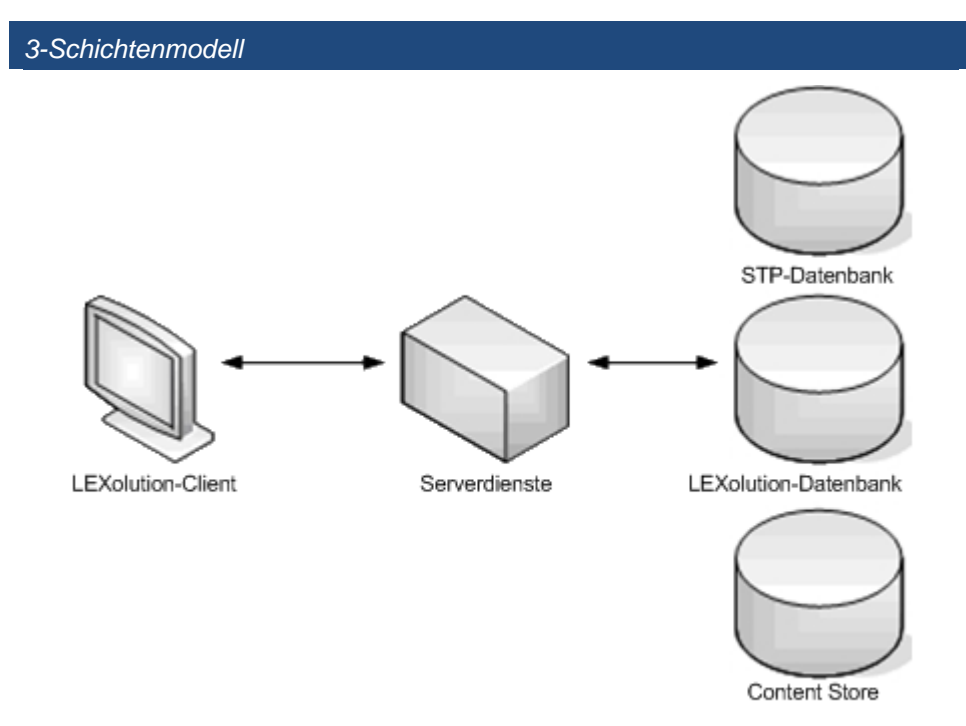

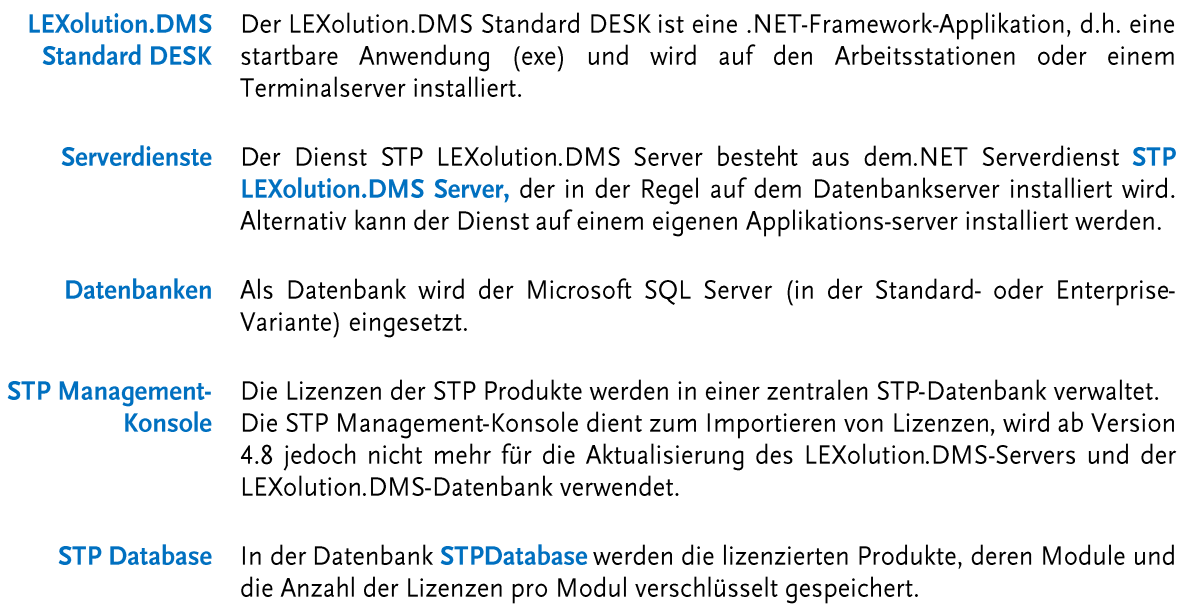

LEXolution.DMS- In der LEXolution.DMS-Datenbank werden alle Metadaten zu den Dokumenten im Datenbank Content Store gespeichert.

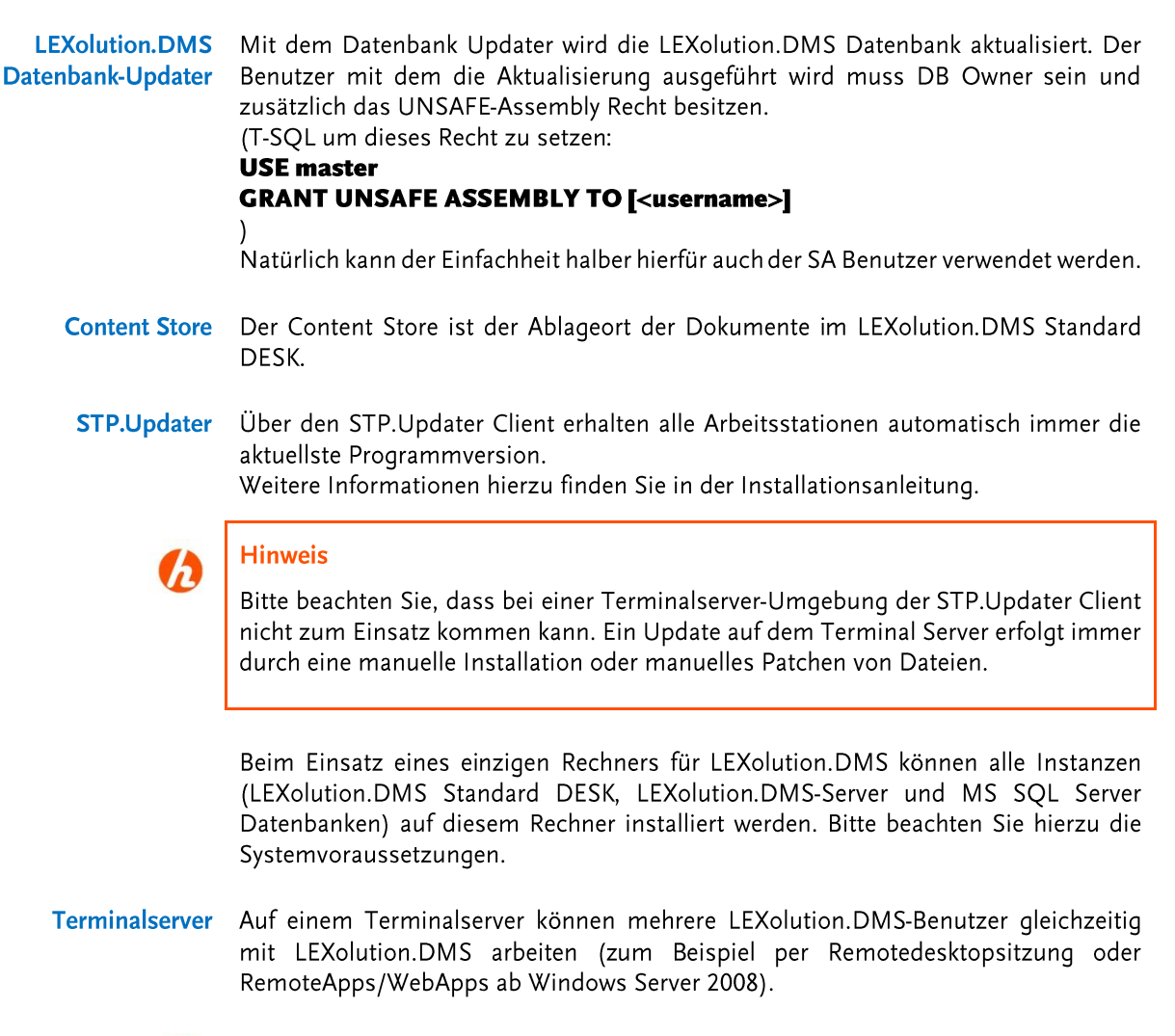

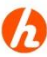

#### **Hinweis**

Bitte beachten Sie, dass bei einer Terminalserver-Umgebung der STP.Updater nicht zum Einsatz kommen kann. Ein Update auf dem Terminalserver erfolgt immer durch eine manuelle Installation oder ein manuelles Patchen von Dateien.

#### Umgebungsvariablen

DMS\_Alternative\_EditPath: Diese Variable ist in erster Linie für die Verwendung auf Systemen mit einem Windows-Sync des %localappdata% Ordners gedacht. Dies sind hauptsächlich Terminalserver und im Besonderen Terminalserver auf die über einen Loadbalancer zugegriffen wird. Hier kann es zu Problemen bei der Dokumentbearbeitung kommen. Um dies zu verhindern kann an den betroffenen Systemen diese Variable auf einen anderen Pfad (Netzwerkfreigabe) gesetzt werden. Jeder Benutzer benötigt dabei zwingend sein eigenes Verzeichnis.

z.B. DMS\_Alternative\_EditPath=\\my-file-server\DMS\{username}

Hier wird der Pfad auf einen Server "my-file-server" gelegt und zwar in die Freigabe "DMS". Darunter wird eine weitere Umgebungsvariable "username" verwendet um für jeden Benutzer ein eigenes Unterverzeichnis sicherzustellen. Zu beachten ist, dass die benutzerspezifischen Verzeichnisse gegeneinander abgeschottet werden sollten (Zugriffsberechtigungen nur für den jeweiligen Benutzer). Üblicherweise haben Benutzer bereits ein solches Netzlaufwerk mit eigenen Berechtigungen.

DMS\_Blocked\_For\_User: Auch diese Variable ist für die Verwendung auf Terminalservern gedacht. Hier ist es oft so, dass nicht alle Benutzer auf dem Terminalserver DMS (speziell Office-AddIns, OutlookDesk und LEXolution Client Application Service) verwenden sollen. Durch die Installation wird es jedoch für alle Benutzer eingerichtet. Da dies bei jeder Neu-Installation und jedem Update zu erheblichen Konfiqurationsaufwänden für kann man nun für die betroffenen Benutzer einfach dies Umgebungsvariable auf "true" setzen. Dadurch wird weder ein AddIn initialisiert noch startet z.B. der LCAS.

Bsp.: DMS\_Blocked\_For\_User=true

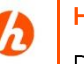

#### **Hinweis**

Die Umgebungsvariable "DMS\_Alternative\_EditPath" kann an Notebooks nicht verwendet werden, da diese nicht immer mit dem LAN verbunden sind und so der Editierpfad ins Leere gehen würde.

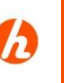

#### **Hinweis**

Die Umgebungsvariable "DMS\_Blocked\_For\_User" kann vom Admin auch per Gruppenrichtlinie für die betroffenen Benutzer gesetzt werden.

Umgebungsvariablen auf Terminal Server Umgebungen können über die Gruppenrichtlinienverwaltung gesetzt werden.

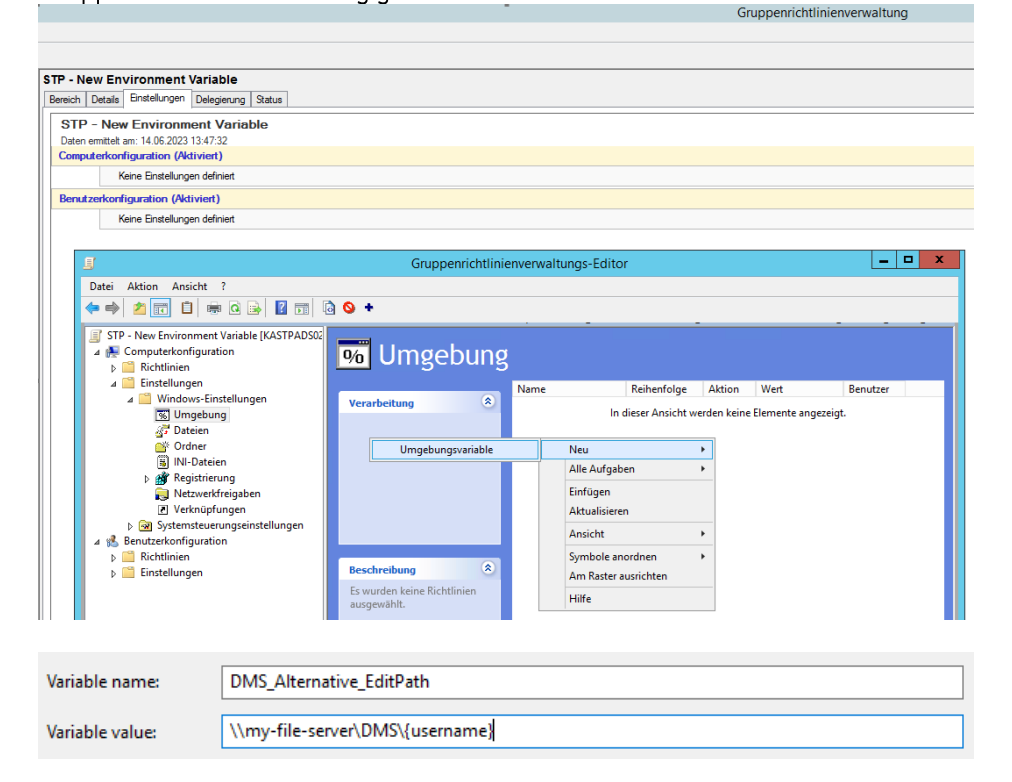

# 2 Einsatz mit Außenstandorten

Ein Zugriff eines Anwenders außerhalb des zentralen Standorts kann auf zwei unterschiedlichen Arten erfolgen:

- Verbindung über ein VPN-Netzwerk mit Terminal Server (empfohlen) •
- Direkte Verbindung über ein VPN-Netzwerk (nicht empfohlen) •
- Hier findet der Zugriff vom Außenstandort durch eine Erweiterung des zentralen **Zuariff über VPN-**Netzwerk LANs um den VPN-Standort statt.
- VPN-Vernetzung mit Hier verbindet sich eine Arbeitsstation per Remotedesktop mit dem Terminalserver **Terminalserver** am zentralen Standort, der den LEXolution.DMS Standard DESK enthält. Dies ist ideal für die Vernetzung verschiedener Standorte oder den Zugriff von Kanzleimitarbeitern z.B. aus dem Homeoffice heraus auf das LAN des zentralen Standorts. Durch die VPN-Vernetzung stehen i.d.R. alle weiteren Dienste des LANs für den Außenzugriff zur Verfügung (z.B. E-Mail, Dateiablage, Intranet-anwendungen, Businessanwendungen etc.).

#### Dabei verbindet sich eine Arbeitsstation mit installiertem LEXolution.DMS Standard **VPN-Vernetzung ohne** Terminalserver DESK über VPN mit dem LEXolution DMS-Server am zentralen Standort.

# 3 TCP/IP-Netzwerk, Domäne und Exchange Server

LEXolution.DMS benötigt für den Betrieb ein TCP/IP Netzwerk. Mit dem neuen STP Usermanagement ist zwingend eine Domäne erforderlich. Der LEXolution.DMS Outlook DESK erfordert einen Exchange Server als primären Mailserver.

LAN/VPN-Zugriff Die Übertragung zwischen Client und Server erfolgt über frei wählbare Ports (in der Regel 8016 und 8018) sowie über die LSB-Ports 5672 und 15672. Die Übertragung zwischen Remoting-Service und der MS SQL Server Datenbank erfolgt auf den Standard-SQL Server Ports (Port 1433). Beim Einsatz von SQL Server Instanzen oder kundenspezifischen Anpassungen kann der Port des SQL Servers alternieren (z.B.  $1029$ ).

> Beim Einsatz des STP.Updater Clients wird auf dem Client ein Update-Dienst installiert, der die Steuerung der Updates gegen den STP Server übernimmt. Clientseitig werden dazu TCP/IP-Zugriffe über Port 8017 angestoßen. Dieser Punkt ist wichtig beim Einsatz einer Personal Firewall auf dem Client, da diese solchen virtuellen Netzwerkverkehr unterbinden kann.

# 4 Systemvoraussetzungen

#### 4.1 Server für Datenbank und LEXolution. DMS Server

# ĥ

Die hier definierten Mindestvoraussetzungen gelten nur, wenn auf dem Server als einzige STP-Anwendung LEXolution.DMS betrieben wird. Soll auch winsolvenz.p4 und LEXolution.KMS auf dem Server verwendet werden, wenden Sie sich bitte an den STP-Service.

#### **Hinweis**

**Hinweis** 

Wenn Standard DESK, Outlook DESK und Office Integration bei den Anwendern gleichzeitig parallel eingesetzt werden, verdoppeln sich ggf. die Anforderungen an die Server.

#### **Hardware**

- Mind. XEON oder Core i5 mit 6 virtuellen Kernen
- 16 GB RAM (bei hoher Benutzeranzahl > 16 empfohlen) •
- Dateisystem: NTFS •
- Dem Server sollte eine feste IP-Adresse zugeordnet sein und er muss in eine Domäne eingebunden sein.
- Redundantes Festplattensystem, Backupsystem, USV empfohlen •
- 100/1000 MBit Netzwerk (1000 MBit empfohlen). •

#### **Betriebssystem**

Windows Server 2016 •

Windows Server 2012 R2

- Windows Server 2019
- Windows Server 2022 •
- NET Framework 4.8 •

**Hinweis** 

•

Die Server-Betriebssysteme müssen mit Benutzeroberfläche installiert werden.

Software

h

W

- Microsoft SQL Server 2012 SP3 (deutsch oder englisch) •
- Microsoft SQL Server 2014 SP1 (deutsch oder englisch) •
- Microsoft SQL Server 2016 (deutsch oder englisch) •
- Microsoft SQL Server 2019 (deutsch oder englisch) •
- **TOCR Version 5** •

## **Hinweis**

Bitte beachten Sie die die Kapitel 5 Kompatibilitäten > **SOL-Server** 2014/2016/2019

# 4.2 Arbeitsstation

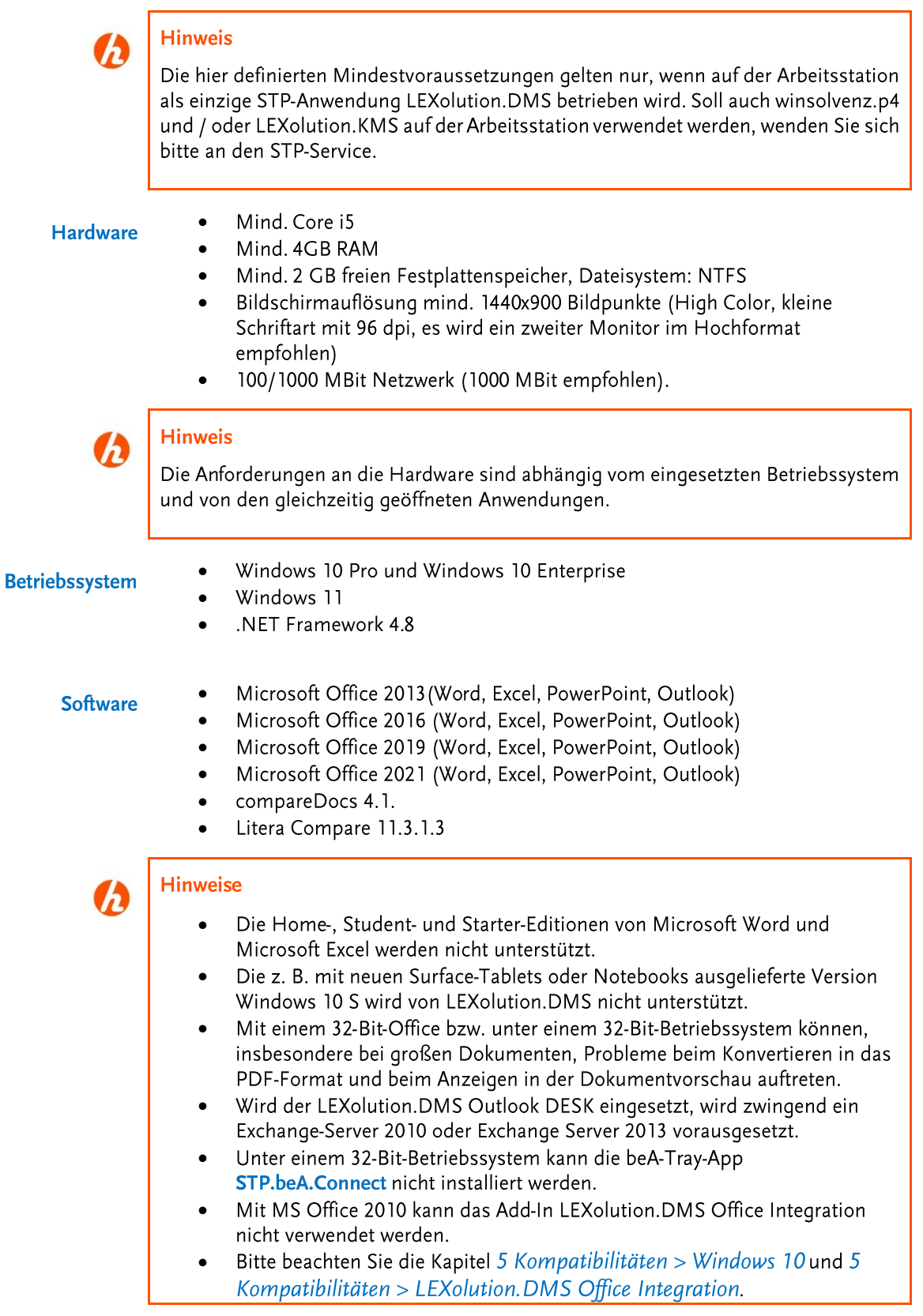

#### 4.3 Terminalserver-Client

Beim Einsatz eines Terminalservers anstelle von Arbeitsstationen ist die hardware-**Terminalserver** technische Dimensionierung von der Anzahl der zugreifenden Anwender und den zusätzlich betriebenen Softwareprodukten abhängig zu machen. Wichtig dabei ist die Prozessorleistung (Mind. XEON oder Core i5) sowie der Hauptspeicher (8 GB RAM empfohlen).

#### Es können alle unter 4.1 Server für Datenbank und LEXolution.DMS Server • **Betriebssystem**

- aufgeführten Betriebssysteme verwendet werden
- .NET Framework 4.8

#### **Software**

- Microsoft Office 2013 (Word, Excel, PowerPoint, Outlook)
- Microsoft Office 2016 (Word, Excel, PowerPoint, Outlook) •
- Microsoft Office 2019 (Word, Excel, PowerPoint, Outlook)
- Microsoft Office 2021 (Word, Excel, PowerPoint, Outlook)
- compareDocs 4.1.
- Litera Compare 11.3.1.3 •

#### **Hinweis**

- Die Home-, Student- und Starter-Editionen von Microsoft Office werden nicht unterstützt.
- Wird der LEXolution.DMS Outlook DESK eingesetzt, wird zwingend ein Exchange-Server 2010, Exchange Server 2013, Exchange 2016 oder Exchange 2019 vorausgesetzt.
- Auf einem als Terminalserver konfiqurierten Rechner werden die • Offline-Funktionen im LEXolution.DMS Outlook DESK deaktiviert.
- Wir raten grundsätzlich dazu, die 64 Bit-Version von MS Office • einzusetzen. Mit einem 32-Bit-Office bzw. unter einem 32-Bit-Betriebssystem können, insbesondere bei großen Dokumenten, Probleme beim Konvertieren in das PDF-Format, beim Anzeigen in der Dokumentvorschau sowie allgemeine Speicherprobleme auftreten.
- Unter einem 32-Bit-Betriebssystem kann die beA-Tray-App STP.beA.Connect nicht installiert werden.
- Mit MS Office 2010 kann das Add-In LEXolution.DMS Office • Integration nicht verwendet werden.
- Bitte beachten Sie die Kapitel 5 Kompatibilitäten > Windows 10 und •und 5 Kompatibilitäten > LEXolution. DMS Office Integration.

## 5 Kompatibilitäten

Kompatibilitäten Bitte haben Sie Verständnis, dass wir keine generellen Aussagen zu Kompatibilitäten von LEXolution.DMS und seinen eingesetzten Technologien in Hinsicht auf andere Produkte treffen können, da wir keinen Einfluss auf die Entwicklung und das Deployment anderer Softwareprodukte haben. Der LEXolution.DMS Standard DESK ist eine reine Microsoft .NET Framework Anwendung, entwickelt mit Microsoft Visual Studio. Mit Stand der Drucklegung dieses Dokuments haben wir folgende Erfahrungswerte aesammelt:

**Microsoft Office 365** Beim Einsatz von Microsoft Office 365 und Exchange Online können in Einzelfällen Probleme in den Add-Ins LEXolution.DMS Outlook DESK und LEXolution.DMS Office Integration auftreten, da Microsoft Office 365 vom Hersteller laufend mit neuen Funktionen und Sicherheitspatches aktualisiert wird. Wir werden kommende Versionen immer wieder gegen den dann aktuellen Versionsstand testen. Zwischenzeitlich kann es jedoch durch Aktualisierungen der Office 365-Umgebung zu Fehlfunktionen kommen, die dann ggf. zeitnah analysiert werden müssen.

Die Cloud-Version von Office 365 kann nicht mit LEXolution DMS verwendet werden.

Bitte entnehmen Sie den aktuellen ReleaseNotes Ihrer Version den zuletzt getesteten Office365 Stand / Version bei Auslieferung unserer Software. Überprüfen ob es zu zwischenzeitlichen neueren Office365 Versionen Updates oder Patches von STP qibt. Um ein unvorhergesehenes Verhalten zu vermeiden empfehlen wir die automatisierten Updates von Microsoft von Office 365 auszuschalten und diese Updates zunächst auf einem Testsystem zu verproben. Weitere Hinweise dazu finden Sie hier:

https://docs.microsoft.com/de-de/deployoffice/configure-update-settingsmicrosoft-365-apps.

- **Exchange Online** Exchange Online kann nicht für die Exchange-Anbindung über die Favoriten der Sidebar im LEXolution.DMS Standard DESK verwendet werden
- Microsoft Office 2019 Für Office 2019 in der 32 Bit-Version ist zwingend erforderlich, dass der Kompatibilitätsmodus in allen Office-Produkten aktiviert ist. Ohne Verwendung des Kompatibilitätsmodus können im LEXolution.DMS Outlook DESK und in der LEXolution.DMS Office Integration Fehler auftreten. Aktivieren Sie den Kompatibilitätsmodus bereits vor der Installation von Outlook DESK und Office Integration, da es sonst beim ersten Start bereits zu Fehlern kommen kann. Wir raten grundsätzlich dazu, wenn möglich, die 64 Bit-Version von Office einzusetzen. In der 32 Bit-Version kommt es bekanntermaßen schnell zu Speicherengpässen und damit verbunden zu Fehlern und Abstürzen.
- **LEXolution.DMS Office** LEXolution. DMS Office Integration ist ein Add-In für MS Office 2013, 2016 und 2019. Integration Das Add-In integriert eine Suche über Akten und Dokumente aus LEXolution.DMS, eine Dokumentliste, eine Dokumentvorschau, Konfigurationsoptionen und Schaltflächen zum Speichern von Dokumenten direkt im LEXolution.DMS in die Benutzeroberfläche von MS Word, MS Excel und MS PowerPoint. Mit MS Office 2010 kann das Add-In LEXolution.DMS Office Integration nicht verwendet werden. Mit einem 32-Bit-Office bzw. unter einem 32-Bit-Betriebssystem können, insbesondere bei großen Dokumenten, Probleme beim Konvertieren in das PDF-Format und beim Anzeigen in der Dokumentvorschau auftreten.
	- **LEXolution.DMS** Ist der LEXolution.DMS Outlook DESK installiert und konfiguriert, werden in **Outlook DESK** LEXolution.DMS abgelegte E-Mails in Outlook mit einem blauen Punkt markiert. Dies funktioniert nur auf dem primären Exchange Server. Auf anderen angebundenen

Mailservern (anderer Exchange-Server, gmx, hotmail etc.) kann der blaue Punkt zur Kennzeichnung bereits archivierter E-Mails nicht hinzugefügt werden.

Mit einem 32-Bit-Office bzw. unter einem 32-Bit-Betriebssystem können, insbesondere bei großen Dokumenten, Probleme beim Konvertieren in das PDF-Format und beim Anzeigen in der Dokumentvorschau auftreten.

- **LEXolution.DMS** Bei Verwendung von einem 32-Bit-Office bzw. unter einem 32-Bit-Betriebssystem **Standard DESK** können, insbesondere bei großen Dokumenten, Probleme beim Konvertieren in das PDF-Format und beim Anzeigen in der Dokumentvorschau auftreten.
- **STP.Common.Services** Die Serverkomponenten für den LEXolution Service Bus können nur in der Version 1.4.0.0 zur Kommunikation mit LEXolution.DMS verwendet werden. Ältere Versionen müssen auf die Version 1.4.0.0 aktualisiert werden. Ab der Version LEXolution.DMS 7.5.112 empfehlen wir die Version 1.5.0
- **STP Usermanagement** LEXolution.DMS 8.0 kann mit dem STP Usermanagement in der Version 1.4.36 verwendet werden. Ältere Versionen müssen auf die Version 1.4.36 aktualisiert werden. Ab der Version LEXolution.DMS 7.5.112 empfehlen wir die Version 1.5.163 oder höher
	- Der Kompatibilitätsmodus für den SQL Server 2014 muss manuell aktiviert werden. SOL Server 2014 Die Optimierungen am Query Optimizer, die im SP1 gemacht wurden, müssen explizit durch Setzen des Trace Flags 4199 aktiviert werden (siehe siehe https://support.microsoft.com/en-us/kb/974006).

Sollte es trotz dieser Optimierungen zu Performance-Problemen im Betrieb kommen, kann auch komplett auf den Query Optimizer des SQL Server 2012 zurück geschaltet werden. Dann muss zusätzlich das Trace Flaq 9481 gesetzt werden. (siehe https://support.microsoft.com/en-us/kb/2801413).

Bei benutzerdefinierten Filtern (also z. B. bei Suchprofilen, Detailssuchen etc.) kann sich das Laufzeitverhalten ändern, da Microsoft die interne Optimierung der Datenbankabfragen geändert hat.

- SQL Server 2016 Der Kompatibilitätsmodus für den SQL Server 2016 muss manuell aktiviert werden. Bei benutzerdefinierten Filtern (also z. B. bei Suchprofilen, Details-suchen etc.) kann sich das Laufzeitverhalten ändern, falls Microsoft die interne Optimierung der Datenbankabfragen geändert hat.
- SQL Server 2019 Der Kompatibilitätsmodus für den SQL Server 2019 muss manuell aktiviert werden. Bei benutzerdefinierten Filtern (also z. B. bei Suchprofilen, Detail-suchen etc.) kann sich das Laufzeitverhalten ändern, falls Microsoft die interne Optimierung der Datenbankabfragen geändert hat.
	- **Windows 10** Die Einrichtung von RemoteApps unter Windows 10 wird nicht unterstützt. RemoteApps funktionieren unter Windows 10 nicht oder nur mit erheblichen Einschränkungen. Unter Windows 10 dürfen Benutzer ohne administrative Rechte direkt auf C:\ keine Dateien ablegen. Alle Einstellungen in LEXolution.DMS, die dazu führen, dass Dateien direkt auf C: abgelegt werden, müssen deshalb geändert werden. Die z. B. mit neuen Surface-Tablets oder Notebooks ausgelieferte Version Windows 10 S wird von LEXolution.DMS nicht unterstützt.
	- Virtualisierung Positiv getestet und empfohlen ist VMWare vSphere.

Citrix und RemoteApps werden standardmäßig nicht getestet. Für den Einsatz wird eine projektbezogene Freigabe über den Service benötigt.

Andere Virtualisierungslösungen (wie z.B. Virtuozzo und Xen) werden nicht empfohlen. Bitte besprechen Sie einen Virtualisierungsansatz im Einzelfall mit uns.

Grundsätzlich gibt es in Microsoft Netzwerken und Virtualisierungsplattformen in verschiedenen Versionsständen unüberschaubar viele Konfi-qurationsmöglichkeiten.

Wir empfehlen daher, nicht von üblichen Standardkonfigurationen abzu-weichen, da es hier schon oft zu unerwartetem Verhalten kam, was nicht in Softwarefehlern der STP-Produkte beqründet war. Unsere Software nutzt in allen Bereichen, wo dies die Microsoft-Plattformen vorgesehen haben, die in der Dokumentation vorgeschriebenen Standardpfade und Mechanismen. Unsere Software erwartet dort die entsprechenden Rechte, Schreib- und Lesezugriffe.

**STP.beA.Connect** STP.beA.Connect kann beA-Nachrichten aus dem beA-Posteingang in einem Austauschverzeichnis ablegen. Eine Neuinstallation bzw. eine Aktualisierung über das Setup für den LEXolution.DMS Outlook DESK ab Version 6.5 wird nicht mehr unterstützt. Für die beA-Tray-App wurde ein eigenes Setup erstellt. Das Setup enthält das für die Einrichtung von STP.beA.Connect notwendige 32-Bit-Java-Runtime-Paket nicht. Beim automatischen Start von STP.beA.Connect wird dann eine Fehlermeldung angezeigt. Auf 64-BitBetriebssystemen tritt das Problem nicht auf.

DATEV DATEV installiert einen speziellen MS SQL Server von DATEV.

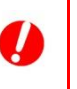

#### **Achtung**

Falls DATEV auf dem Server installiert ist, prüfen Sie bitte, ob die Installation der SQL-Datenbank auf einem anderen Server vorgenommen werden kann. Ist dies nicht möglich, empfehlen wir die SQL Server-Instanz von der DATEV DVD durch einen DATEV-Betreuer installieren zu lassen. Mit DATEV kann kein MS SQL Server Express aus dem Internet verwendet werden.

- Firewall Verschiedene Firewalls z.B. die Firewall von Norton Internet Security unterbinden den Datenverkehr zwischen den einzelnen LEXolution.DMS Programmen und Diensten. Geben Sie alle exe-Dateien des LEXolution.DMS Standard DESKs (Programme und Dienste im Programmverzeichnis) und die vom LEXolution.DMS Standard Desk und vom LEXolution.DMS Outlook DESK verwendeten Ports in der Personal Firewall frei.
- **Anwalt pro** Die Schnittstelle zu Anwalt pro funktioniert nur, wenn der LEXolution.DMS Standard DESK im 32-Bit-Modus gestartet wird. Führen Sie im Programmverzeichnis vom LEXolution.DMS Standard DESK (C:\Proqram Files (x86)\STP AG\LEXolution.DMS Client) die ausführbare Datei SwitchTo32Bit.cmd aus. Danach startet der Standard DESK auch unter einem 64-Bit-Betriebssystem im 32-Bit-Modus und sollte keine Probleme beim Datenaustausch mit DATEV haben.
- Virenscanner Folgende Verzeichnisse müssen auf dem LEXolution.DMS-Server von der Virensuche ausgeschlossen werden:
	- Alle Verzeichnisse für die Datenbankdateien (\*.mdf/\*.ldf). •
	- Das Verzeichnis für den LEXolution.DMS-ContentStore. •
	- Die Verzeichnisse, die als Kommunikationspfade für Fachsysteme • angegeben wurden.
	- Das Verzeichnis für temporäre Dateien. •
	- Das Verzeichnis für den Preview-Cache (%ProgramData%\STP • AG\LEXolution.DMS\PreviewCache)

Folgende Verzeichnisse müssen auf einem LEXolution.DMS-Terminalserver bzw. -Arbeitsplatzrechner von der Virensuche ausgeschlossen werden:

- %LocalAppData%\STP.Ecm.Application •
- %LocalAppData%\STP AG\LEXolution.Office •
- •%AppData%\STP AG\LEXolution.OFFICE.

#### **Achtung**

Werden diese Verzeichnisse nicht von der Virensuche ausgenommen, können Dateien vom Virenscanner gelöscht werden. Dies kann zu erheblichen Problemen in der Dokumentenverwaltung führen. Die STP Informationstechnologie GmbH kann keine Gewährleistung für die Konsistenz Ihrer Daten übernehmen, wenn Sie die oben genannten Verzeichnisse nicht von der Virensuche ausschließen.

# Index

#### $\overline{A}$

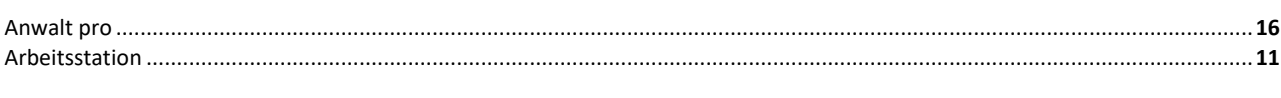

# $\overline{B}$

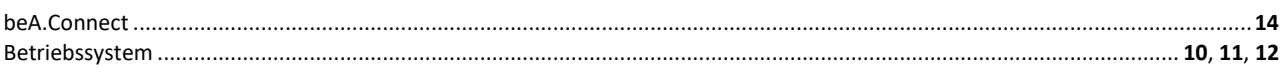

# $\overline{c}$

#### Content Store .........................

#### $\overline{D}$

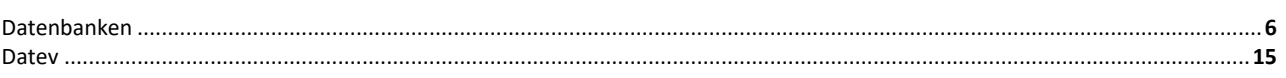

#### $\overline{E}$

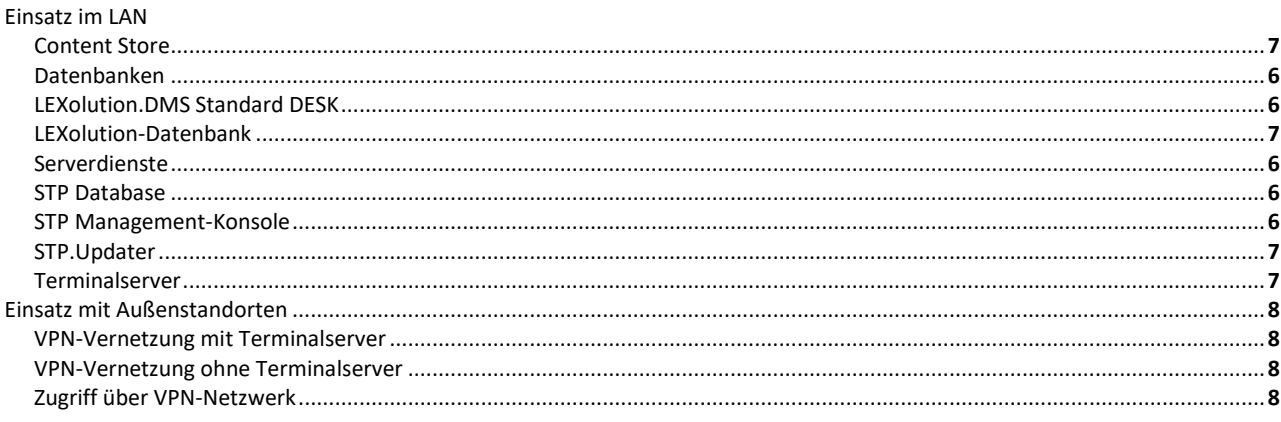

# $\overline{F}$

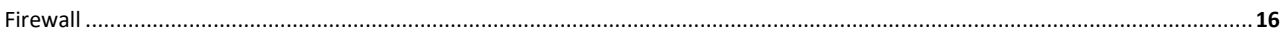

#### $\overline{H}$

# $\overline{K}$

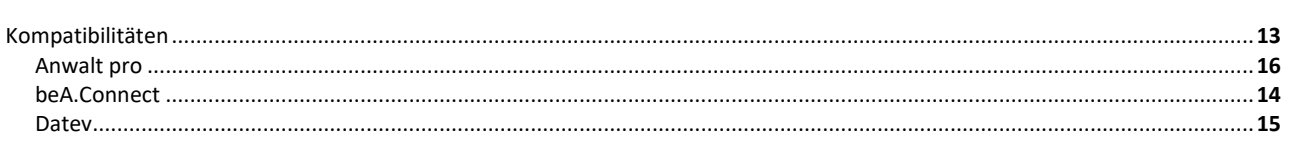

#### Index

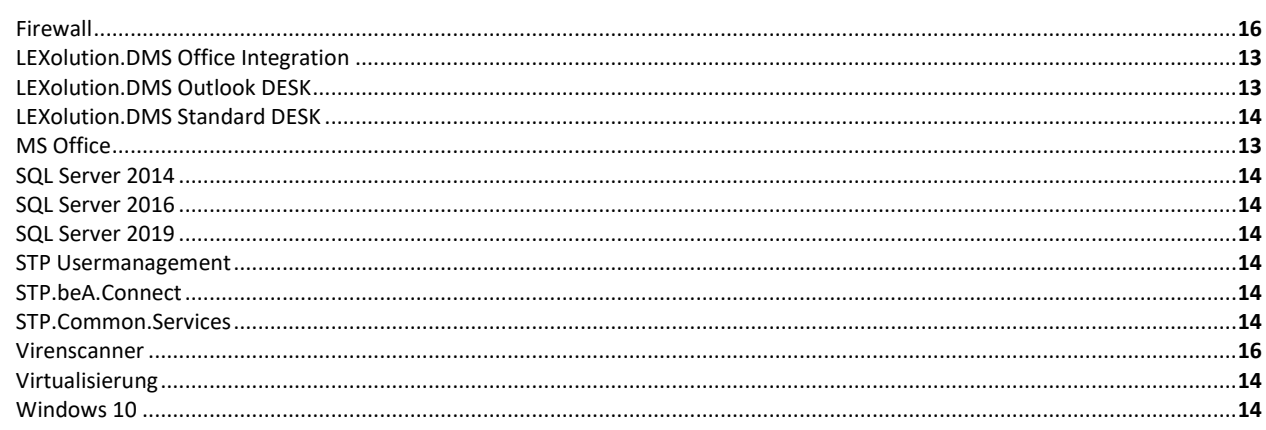

# $\overline{L}$

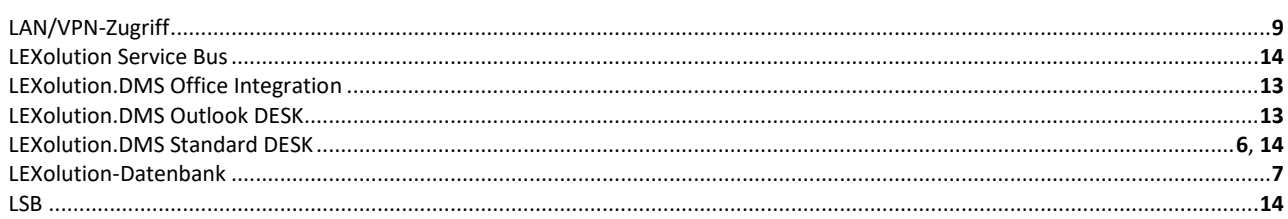

#### $\overline{M}$

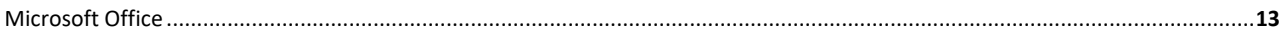

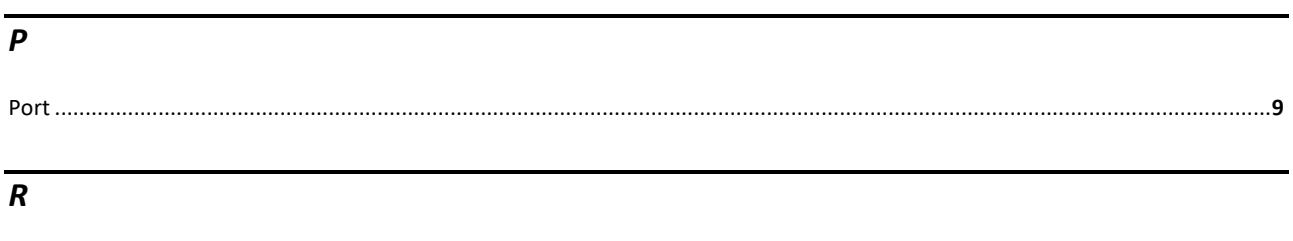

#### 

# $\overline{s}$

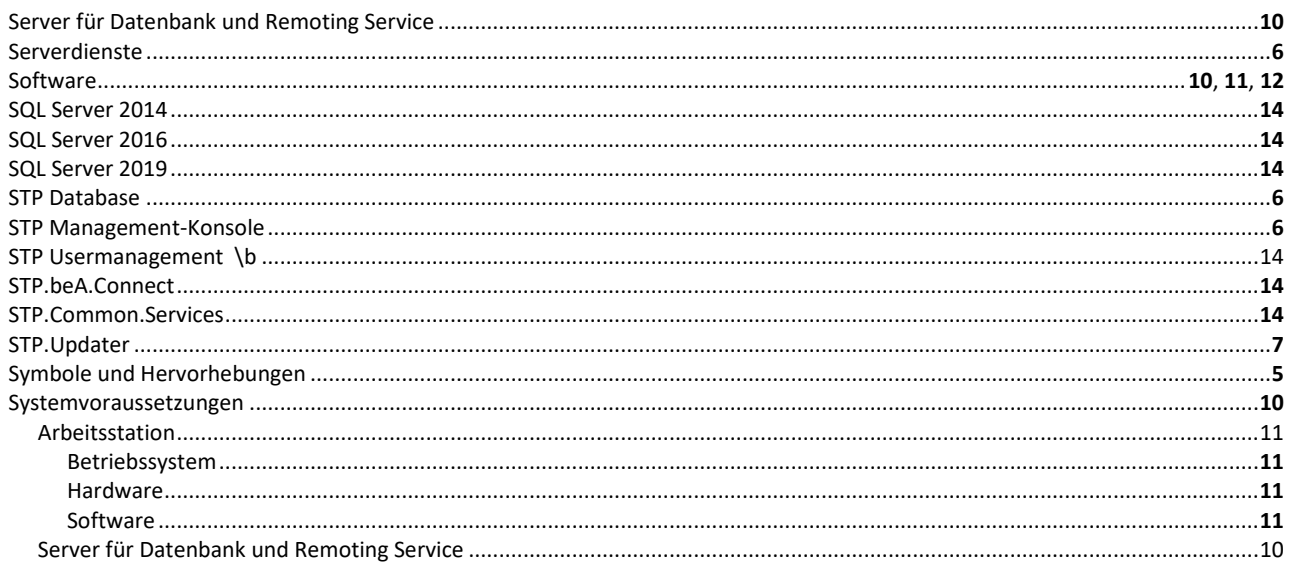

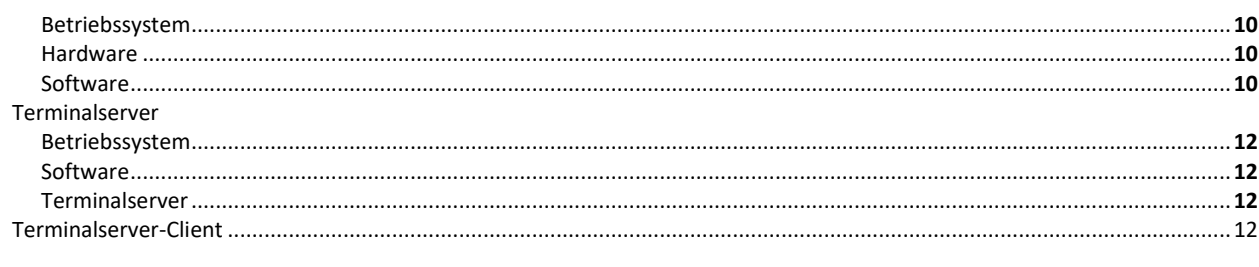

# $\overline{\overline{r}}$

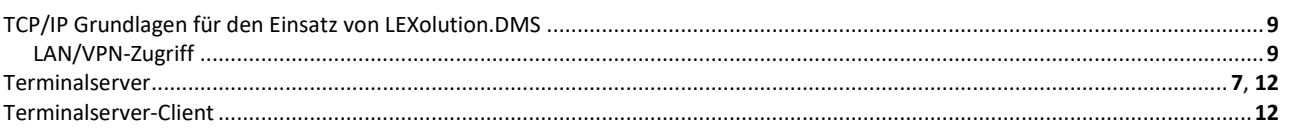

# $\overline{v}$

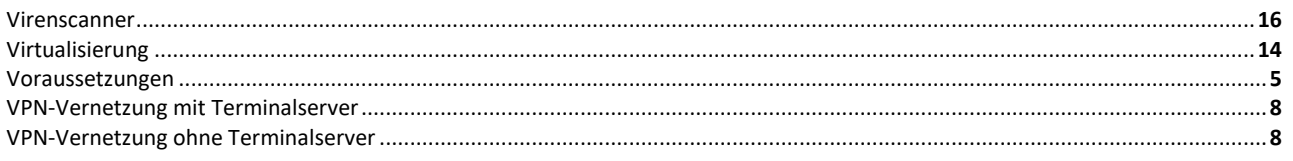

# $\overline{w}$

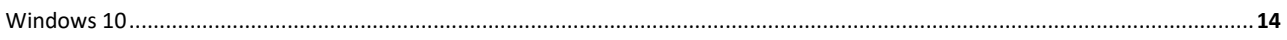

# $\overline{z}$

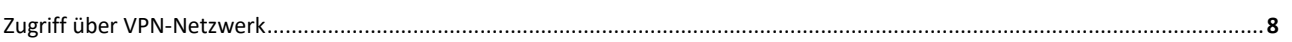